## **Keine Festplatte(n) erkannt und keine Möglichkeit, das BIOS für den AHCI-Modus umzustellen**

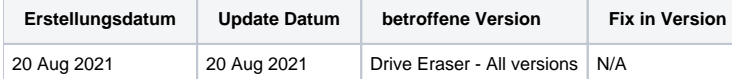

## Problem

Bei neueren Desktop-/Laptop-Systemen hat sich herausgestellt, dass das BIOS vom Hersteller vereinfacht wurde und in vielen Fällen häufig verwendete BIOS-Einstellungen entfernt wurden.

Bisher wurden zwei Arten von Vereinfachungen festgestellt. Die erste besteht darin, dass die "fortgeschrittenen" BIOS-Einstellungen versteckt wurden und eine Tastenkombination erfordern, um diese Einstellungen anzuzeigen, z. B. erfordern einige Acer-Systeme "Strg+S", wenn sie sich im BIOS befinden, um diese "versteckten" Einstellungen anzuzeigen.

Der zweite Typ wurde hauptsächlich bei HP-basierten Systemen beobachtet, die Vereinfachung des BIOS ist gesperrt und Sie können eine Auswahl von Einstellungen, einschließlich der Laufwerkskonfiguration, nicht ändern, normalerweise heißt diese Einstellung "SATA Operation Mode" oder "SATA Controller". Dadurch kann der Benutzer vom "RAID"-Modus zum "AHCI"-Modus wechseln..

In diesem Fall verfügen die Systeme entweder über NVMe- oder eMMC-Laufwerke, die aufgrund des vereinfachten BIOS in den meisten Fällen auf eine "RAID"-Moduskonfiguration festgelegt sind, so dass die Software die Laufwerke nicht erkennen kann, wie in [Festplatte\(n\) werden vom Drive Eraser nicht](https://support.blancco.com/display/DKS/Festplatte%28n%29+werden+vom+Drive+Eraser+nicht+erkannt)  [erkannt](https://support.blancco.com/display/DKS/Festplatte%28n%29+werden+vom+Drive+Eraser+nicht+erkannt).

Dieses Problem wurde bei folgenden Geräten festgestellt:

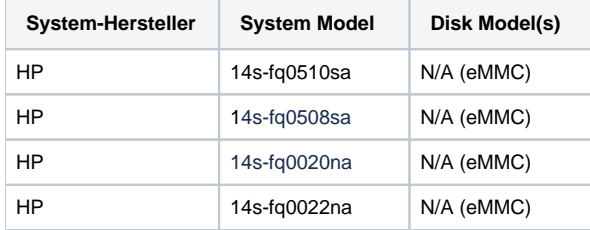

## Ursache

Die Ursache liegt in der Vereinfachung neuerer BIOS-Versionen durch die Hersteller. Aus diesem Grund ist die Blancco Drive Eraser-Software in den meisten Fällen nicht in der Lage, Laufwerke zu erkennen, die im RAID-Modus an ein System angeschlossen sind..

## **Workaround**

- Wenn möglich, kann ein Downgrade der BIOS-Version des Systems auf eine frühere Version (falls verfügbar) dazu führen, dass die BIOS-Einstellungen bei Bedarf geändert werden können..
- Wenn möglich, entfernen Sie das Laufwerk und löschen Sie es in einem System, in dem das BIOS auf den AHCI-Modus umgestellt werden kann..

Um Blancco bei der weiteren Untersuchung dieses Problems zu unterstützen, sammeln Sie einen Problem Bericht, sobald bestätigt wurde, dass das System nicht in den AHCI-Modus gewechselt werden kann und melden Sie es dem Support. [Ich habe ein technisches Problem. Wie kontaktiere ich den](https://support.blancco.com/pages/viewpage.action?pageId=15181786)  [technischen Support?](https://support.blancco.com/pages/viewpage.action?pageId=15181786)